# Setting Up a Account

SUGGESTED TIME: 15-30 MINUTES

#### **Objectives**

By completing this activity, students will:

- **Create a Scratch account**
- Explore the Scratch online community and review the Scratch community guidelines

#### Activity Description

- Scratch online accounts require an email address. If students cannot provide a personal or school email address, a teacher or parent/guardian email address may be used. Plan in advance if permission slips for online accounts need to be collected.
- Help students navigate to the Scratch website at http://scratch.mit.edu and click on "Join Scratch" to get started creating a Scratch account. Optionally, have the Scratch Account handout (next page) available to guide students. Give students time to register, update their Scratch profile page, and explore the Scratch online community. Encourage students to practice signing in and out of their accounts.
- To make it easier for students to find and follow one another's Scratch profiles, consider creating a class list of usernames and names.

#### Resources

- Scratch Account handout
- Scratch community guidelines [http://scratch.mit.edu/community\\_guidelines](http://scratch.mit.edu/community_guidelines)

#### Reflection Prompts

What is your Scratch account username? What is a hint to help you remember your password? Are you able to log in and out of your account?

Are you able to find Scratch profiles of your classmates?

### Reviewing Student Work

Were students able to create Scratch accounts and successfully sign in and out of the Scratch website?

#### NOTES

Teachers may prefer providing their email or creating a class email address, as notifications of any inappropriate behavior on the Scratch website will be sent to the email that is registered with the account.

Check if any students already have an online account.

To remember passwords while maintaining privacy, have students write down their username and password in sealed envelopes that are kept in a secure place in the classroom.

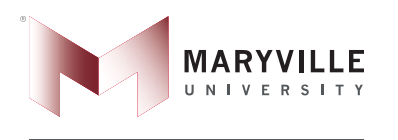

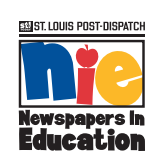

MARYVILLE, MANY CONNECTIONS, ONE U.

Content provided by: Harvard University Creative Computing Curriculum Blended with Maryville University C3 Journalism Curriculum Funding for C3 Curriculum from Monsanto Fund

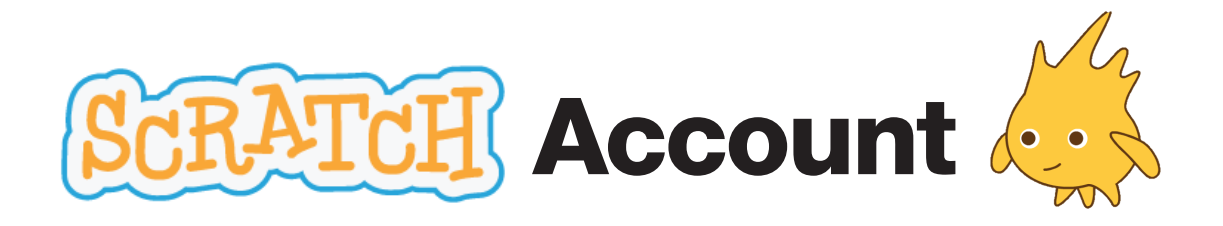

Name:

New to Scratch? Get started by creating your account!

You will need a Scratch account to create, save and share your Scratch projects. The steps below will walk you through creating a new account and setting up your profile.

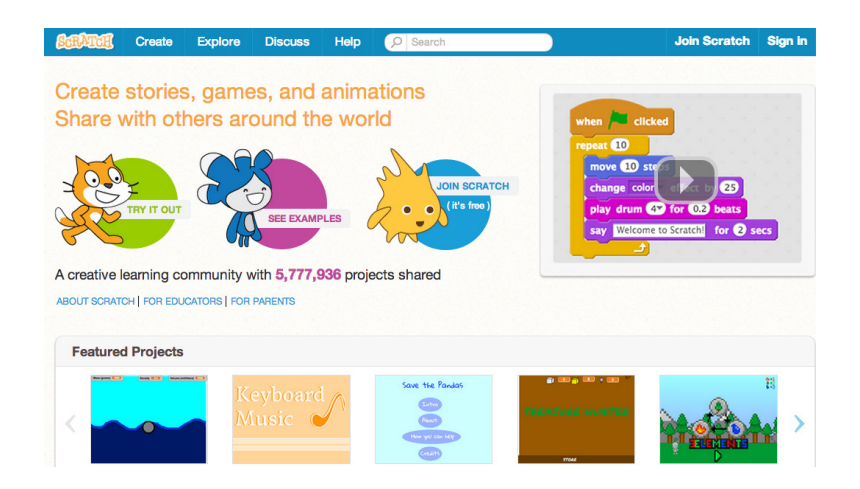

## START HERE

Open a web browser and navigate to the Scratch website: <http://scratch.mit.edu>

On the homepage, click on "Join Scratch" at the top on the right or in the blue circle.

Complete the three steps to sign up for your very own Scratch account!

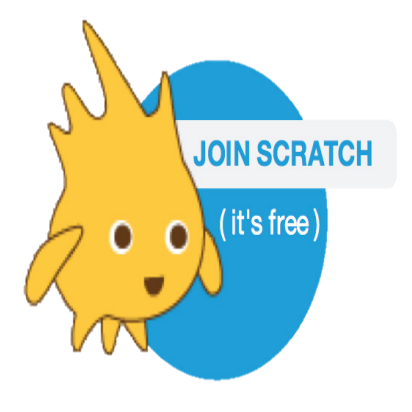

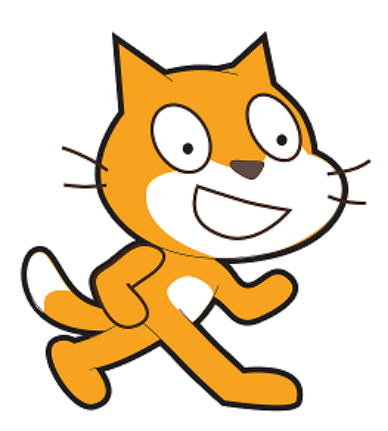

Content provided by: Harvard University Creative Computing Curriculum Blended with Maryville University C3 Journalism Curriculum Funding for C3 Curriculum from Monsanto Fund

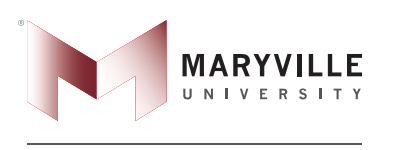

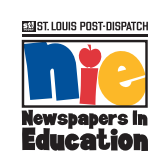

MARYVILLE. MANY CONNECTIONS. ONE U.